# **ZEISS CAD-Richtlinie zur Erstellung von 3D-Modellen und Zeichnungen mit dem CAD System PTC Creo Parametric**

Ein Vorgabedokument für Konstrukteure und Konstruktionsdienstleister

Ausgabe: 31.03.2023 Carl Zeiss AG

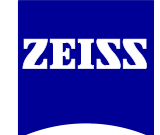

© Carl Zeiss AG, Corporate Information Technology.

Alle veröffentlichten Inhalte, Layouts und Graphiken des Dokuments von der Carl Zeiss AG, Corporate Information Technology sind urheberrechtlich geschützt. Carl Zeiss AG, Corporate Information Technology behält sich alle Rechte bezüglich der Vervielfältigung, Verbreitung, Veränderung und Erweiterung der veröffentlichten Inhalte, Layouts und Graphiken vor, dies gilt auch für Auszüge aus dem Dokument. Jeglicher unautorisierter Weitervertrieb, Vervielfältigung etc. ist ausdrücklich verboten und kann zivil- und/oder strafrechtliche Folgen haben.

Die Carl Zeiss AG, Corporate Information Technology ist bemüht, die Informationen und Dokumente inhaltlich richtig sowie vollständig anzubieten. Dennoch ist das Auftreten von Fehlern nicht völlig auszuschließen. Die Carl Zeiss AG, Corporate Information Technology übernimmt keine Haftung für die Aktualität, die inhaltliche Richtigkeit sowie für die Vollständigkeit der Informationen. Dies bezieht sich auf eventuelle Schäden materieller oder ideeller Art Dritter, die durch die Nutzung dieses Dokuments und seines Inhalts verursacht wurden.

#### **(I) Creo Modelle und Zeichnungen als Dokumente im PLM-System**

In der Carl Zeiss AG werden Creo Dateien zur Sicherung der Qualität und zur Gewährleistung der Produkthaftung nach strengen Regeln benummert und als Dokumente im PLM-System abgelegt (SAP PLM).

#### **(II) Modellparameter und Namen der Creo Dateien**

Wenn eine Creo Arbeitsstation der Carl Zeiss AG mit Online-Verbindung zu SAP zur Verfügung steht, werden die Modellparameter und Namen der Creo Dateien durch die SAP PLM Integration automatisch gepflegt.

Besteht keine Online-Verbindung zu SAP, müssen die Modellparameter und Creo Dateinamen manuell gepflegt werden.

Um das spätere Einpflegen der Creo Dateien in das PLM-System zu erleichtern, sind in den Creo Modellparametern die PLM-Metadaten (d.h.Verwaltungsdaten wie Nummer, Benennung, Labor, Ersteller, …) zu pflegen und die Regeln für die Bildung der Dateinamen einzuhalten (siehe [Kapitel 4\)](#page-7-0).

#### **(III) Allgemeine Richtlinien für die Arbeit mit Creo**

Creo Modelle und Zeichnungen sind nach vorgegebenen Regeln zu erstellen, die die Robustheit, leichte Änderbarkeit und Wiederverwendbarkeit garantieren, sowie die Verwendung der Daten im Fertigungsprozess erlauben (sieh[e Kapitel 1\)](#page-2-0).

#### **(IV) Creo Konfiguration**

Die Erstellung von Creo Daten nach den Vorgaben der Carl Zeiss AG wird durch Creo Konfigurationsdateien (config.pro, zeiss.dtl, …) und Vorlagen (Startmodelle, Zeichnungsrahmen, …) unterstützt. Die Dateien können unter<https://www.zeiss.de/cad> heruntergeladen werden.

#### **(V) Creo Version**

Die zu verwendende Creo Version wird von der Carl Zeiss AG vorgegeben.

#### **(VI) Konstruktive Anforderungen**

Bei der Auswahl von Werkstoffen, Oberflächenbehandlungen, Norm- und Katalogteilen sind Vorgaben wie RoHS-Konformität, Stoffverbotslisten der Medizintechnik sowie Vorzugssortimente zu berücksichtigen (siehe [Kapitel 2\)](#page-6-0).

#### **(VII) Kontrolle der Datenqualität**

Die Datenqualität und Einhaltung der in diesem Dokument beschriebenen Regeln wird geprüft (ModelCHECK, sowie Prüfungen durch das PLM-System siehe [Kapitel 3\)](#page-7-1).

#### **(VIII) Zusätzliche Vereinbarungen**

<span id="page-2-0"></span>Die in diesem Dokument beschriebenen Vorgaben sind Minimalanforderungen und können bei Bedarf durch zusätzliche Vereinbarungen erweitert und geändert werden.

# **1 Qualitative Anforderungen an Creo Objekte**

## *Grundsätze der 3D Modellierung*

- Es sind die Startmodelle der Carl Zeiss AG zu verwenden.
- Externe Referenzen sind nur in begründeten Fällen, nach vorheriger Abstimmung mit dem Auftraggeber erlaubt!
- Ungewollte externe Referenzen sind zu beseitigen! Im Besonderen sind externe Referenzen von Konstruktionselementen, die in Baugruppen auf Teileebene erzeugt wurden zu vermeiden.
- Erforderliche Referenzen innerhalb von Baugruppen (Bauräume, spezielle Einbaureferenzen) sind bevorzugt über *Skelettmodelle* zu übergeben. Den Skopus in der Baugruppen Referenzsteuerung auf "Skelett" einstellen.
- Externe Referenzen dürfen nur mit Referenztyp "Extern" erzeugt werden.
- Familientabellen dürfen in begründeten Ausnahmefällen, nach vorheriger Abstimmung mit dem Auftraggeber, nur einstufig und nur für Ausbauvarianten des gleichen Modells verwendet werden. (Es ist zu beachten, dass Freigabe, Versionierung und Änderungsdienst stets gemeinsam für alle Familienmitglieder durchgeführt werden müssen!)
- Multikörper (neue Funktionalität ab Creo 7.0) sind nur in begründeten Fällen, nach vorheriger Abstimmung mit dem Auftraggeber erlaubt!
- Es sind nur Normteilmodelle aus der Zeiss Normteilbibliothek zu verwenden.
- Die Baugruppenfunktion "Umstrukturieren" darf nicht verwendet werden. Komponenten müssen stattdessen in der entsprechenden Baugruppe neu eingebaut werden.
- Modelleinheiten sind für die **Länge** in **mm** und für die **Masse** in **kg** (zulässig auch g oder t) einzustellen. In Relation zu den Einheiten für Länge und Masse ist die Dichte in kg/mm<sup>3</sup> beziehungsweise in g/mm<sup>3</sup> oder t/mm<sup>3</sup> anzugeben. (Standarddichtewert des Startmodells ist 2.7e-06 kg/mm<sup>3</sup>)

# *Mindestanforderungen an das 3D Modell*

- Modelle müssen robust, leicht änderbar und fehlerfrei regenerierbar sein.
- Der Einfügemodus darf nicht aktiv sein.
- Skizzen sind so einfach wie möglich und die Anzahl von 10 Elementen je Skizze soll nach Möglichkeit nicht überschritten werden.
- Zirkulare Referenzen sind nicht erlaubt.
- Geometriefehler sind zu vermeiden. Geometriefehler sind bei sehr komplexen Modellen, z.B. Gussteilen nur in Ausnahmefällen nach Abstimmung mit dem Auftraggeber erlaubt. (Geeignete Genauigkeit bei Beginn der Erstellung einstellen!)
- UDFs dürfen nur unabhängig platziert werden.
- Unterdrückte Konstruktionselemente sind zu löschen.
- Unvollständige Konstruktionselemente sind nicht erlaubt
- Verdeckte Konstruktionselemente sind zu löschen. (Konstruktionselement schneidet nur Luft oder ist komplett im Volumenkörper versteckt)
- Gleiche Konstruktionselemente sind nach Möglichkeit zu mustern.
- In Baugruppen sind keine unterdrückten oder eingegefrorenen Komponenten erlaubt. Eingesetzte Komponenten sind nur in Mechanismen zulässig.
- Keine ausgeblendeten Komponenten (vor Übergabe einblenden und Folienstatus speichern!)

## *Foliengestaltung*

- Gewinde sind auf die Folie "GEWINDE" zu legen
- Der Folienstatus *..isoliert*" ist verboten!
- Weitere Folienregelungen und Foliennamen sind mit dem Auftraggeber abzustimmen.

## *Kombinierte Ansichten*

Folgende kombinierte Ansichten sind in den Modellen zu erzeugen:

- Z\_ALL
- Z\_NOTES
- Z SURFACES
- Z TOL DATUM

Folgende Anmerkungs-Elemente sind der kombinierten Ansicht **Z\_ALL** hinzuzufügen:

- Alle Notizen außer Bohrungsnotizen
- Gesteuerte Bemaßungen aller Art
- Standardoberflächenangaben
- Form- und Lagetoleranzen
- Symbole aller Art
- Toleranzbezüge

Folgende Anmerkungs-Elemente sind der kombinierten Ansicht **Z\_NOTES** hinzuzufügen:

• Alle Notizen außer Bohrungsnotizen

Folgende Anmerkungs-Elemente sind der kombinierten Ansicht **Z\_SURFACES** hinzuzufügen:

• Oberflächenangaben

Folgende Anmerkungs-Elemente sind der kombinierten Ansicht **Z\_TOL\_DATUM** hinzuzufügen:

- Gesteuerte Bemaßungen
- Allgemeine 2D Symbole
- Form- und Lagetoleranzen
- Toleranzbezüge

## *Gestaltung Rohteil/Fertigteil*

Die Gestaltung von Rohteil/Fertigteil ist entsprechend ZEISS Richtlinie über eine "Externe Verschmelzung" vorzunehmen.

Andere Vorgehensweisen sind mit dem Auftraggeber abzustimmen.

# *Große Baugruppen, vereinfachte Darstellungen/Ersatzmodelle*

Bei großen Baugruppen kann die Lieferung und Pflege von vereinfachten Darstellungen oder Ersatzmodellen vereinbart werden.

# *Anforderungen an die Zeichnung*

Die Datei zeiss\_DE.dtl ist als Vorgabedatei für die Zeichnungseinstellungen anzuwenden.

Die Verwendung abweichender Zeichnungseinstellunsdateien, wie zum Beispiel der zeiss\_US.dtl oder zeiss\_CN.dtl ist zuvor mit dem Auftraggeber abzustimmen.

### **1.7.1 Linienstile und Textfonts**

- Selbstdefinierte Linienstile, Schraffuren, Textfonts oder Folien sind nicht zulässig.
- Als Standardfont ist der Font Isofont zu verwenden.
- Für Glasschraffuren sind die Glas Schraffurdateien aus der Zeiss Bibliothek zu verwenden.
- Linienstile für die Glasschraffuren müssen in das Creo Arbeitsverzeichnis kopiert werden.

#### **1.7.2 Positionstexte**

- Die Kennzeichnung von Komponenten in Gruppenzeichnungen erfolgt parametrisch durch die Verwendung von Tabellen mit Wiederholbereichen und Symbolen.
- Die Tabellen sind innerhalb oder oberhalb des Zeichnungsrahmens zu platzieren. Sie dürfen durch die verlängerten Blattgrenzen nicht geschnitten werden.
- Die Parameter CZ\_POS\_TXT und CZ\_POS\_TXT2 sind nach Vereinbarung zu pflegen.

#### **1.7.3 Symbole/Symbolbibliotheken**

- Neue Zeichnungssymbole dürfen erstellt werden, müssen aber den aktuell geltenden Normen entsprechen.
- Bevorzugt sind die Symbole aus der ZEISS Symbolbibliothek zu verwenden.

#### **1.7.4 ZEISS Zeichnungsrahmen**

- Die ZEISS Zeichnungsrahmen sind zu verwenden. (spezielle Rahmen sind mit dem auftraggebenden Geschäftsbereich abzustimmen)
- Für mehrblättrige Zeichnungen ist für alle Blätter dieselbe Rahmengröße zu verwenden.
- Das Zeichnungsschriftfeld ist nicht auszufüllen. Stattdessen sind alle erforderlichen Angaben in den entsprechenden Modellparametern im 3D Modell einzutragen. Die übergebenen ZEISS Zeichnungsrahmen dienen nur der Orientierung zur Platzaufteilung auf der Zeichnung.
- Das Schriftfeld wird beim Einpflegen in das Datenverwaltungssystem automatisch ausgefüllt.

#### **1.7.5 Bemaßungen und Toleranzen**

- Bevorzugt sind im Modell definierte Bemaßungen anzuzeigen
- Form- und Lagetoleranzen sind im Volumenmodell zu erzeugen (keine 2D Symbole!)
- Maßtoleranzen sind im Modell über die Bemassungseigenschaften einzustellen

## **1.7.6 Ansichten**

- 2D Elemente sind ansichtsbezogen zu erstellen
- Die Ansichtsdarstellung ist für alle Ansichten zu definieren. Standard: "Sichtbare Kanten", "Tang abgeblendet". Abweichungen sind bewußt zu schalten.

### **1.7.7 Nicht zugelassen sind**

- fehlerhafte Regenerierung der Zeichnung und nichtregenerierbare (magenta farbige) Maße
- Ansichten außerhalb des Zeichnungsrahmens
- <span id="page-6-0"></span>• Farbige Zeichnungen, schattierte Ansichten und OLE-Objekten sind gesondert abzustimmen!

# **2 Konstruktive Vorgaben**

## *Verwendung von Norm- und Kaufteilen*

- Norm- und Kaufteile werden bei ZEISS hinzugefügt. Bei entsprechendem Auftragsvolumen können nach vorheriger Abstimmung mit dem Auftraggeber und gesonderter vertraglicher Vereinbarung die ZEISS Norm- und Katalogteile übergeben werden. Die übergebenen Norm- und Katalogteile unterliegen nicht dem automatischen Änderungsdienst!
- Es sind nur Normteile aus der ZEISS Bibliothek zu verwenden. Keinesfalls dürfen fremde teilefamiliengesteuerte Modelle eingesetzt werden.
- Die Nutzung der Normteilmodelle darf nur gemäß den vertraglichen Regelungen erfolgen.
- Vor der Nutzung der ZEISS Normteilbiliothek erfolgt eine Einweisung durch den zuständigen CAD-Betreuungsbereich.
- Die Modelle und Teilefamilien aus der ZEISS Normteilbiliothek dürfen nicht verändert werden.

## *Verwendung von Werkstoffen (RoHS-Konformität, Stoffverbotsliste Medizintechnik)*

- Zur Sicherung der RoHS-Konformität und ggf. unter Beachtung der "Stoffverbotsliste Medizintechnik" sind bei der Werkstoffwahl für Produkte nur Werkstoffe zu verwenden, die in der ZEISS Werkstoffliste aufgeführt sind.
- Die zu verwendenden Werkstoffe sind mit dem Auftraggeber abzustimmen.

Achtung: Bei der Nutzung von Daten aus ZEISS Werkstofflisten stets auf die korrekte, vorgegebene Schreibweise der Einträge achten (Groß-/Kleinschreibung, Leerzeichen, …)!

# <span id="page-7-1"></span>**3 Prüfung von Creo Objekten in der Carl Zeiss AG**

- Für jedes Modell und jede Zeichnung erfolgt die **Eingangsprüfung** mit dem in Creo integrierten Programm **ModelCHECK**
- Nach erfolgreicher Prüfung erfolgt das Einpflegen der Objekte in das Datenverwaltungssystem.
- <span id="page-7-0"></span>• Die ModelCHECK Konfigurationsdateien können unter<https://www.zeiss.de/cad> heruntergeladen werden.

# **4 Benummerung, Dateinamen und Metadaten**

## *Benummerung von Creo Objekten*

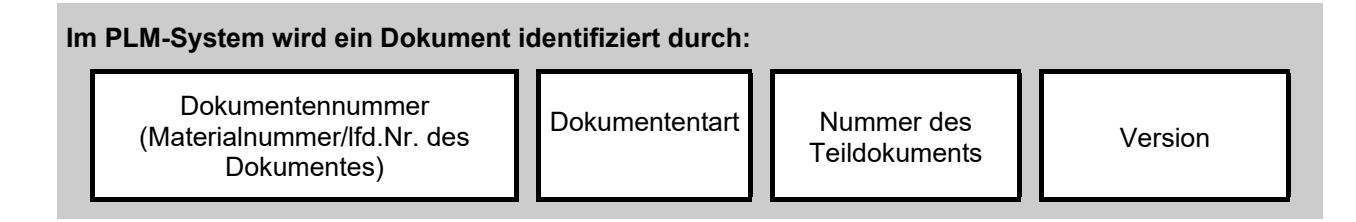

### **4.1.1 Dokumentennummer**

Die **Dokumentennummer** entsteht durch Hinzufügen einer zweistelligen laufenden Nummer des Dokumentes zur Materialnummer**.** Damit können mehrere alternative Modelle je Teil oder Baugruppe verwaltet werden. Die laufende Nummer wird von der Materialnummer durch "/" getrennt, so dass eine Dokumentennummer von folgendem Format entsteht:

#### **123456-1234-123/01**

#### **4.1.2 Dokumentenart**

CAD relevante **Dokumentenarten** sind:

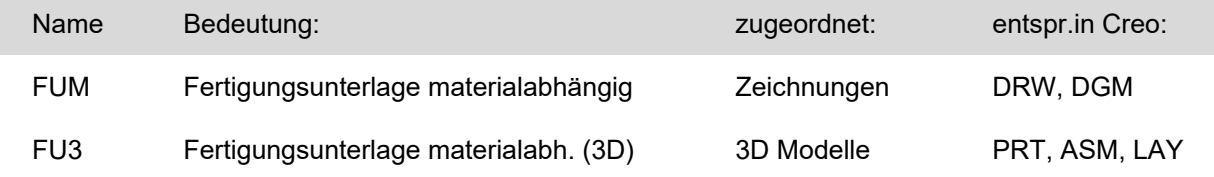

## **4.1.3 Nummer des Teildokuments**

Die dreistellige **Nummer des Teildokuments** (Teildokumentnummer) unterscheidet inhaltlich zusammengehörende Dokumente mit gleicher Dokumentennummer, die immer gemeinsam verteilt werden aber einen eigenen Dokumentenstamm haben.

Die Nummer des Teildokumentes wird hochgezählt, sobald ein Dokument aus mehreren Teildokumenten besteht. (Die Zählung beginnt mit "001", die Hochzählung erfolgt entsprechend der Reihenfolge der Erzeugung oder nach vorgegebenen Regeln (vgl. [Abschnitt 4.4\)](#page-11-0).

## **4.1.4 Version**

Zeitlich nacheinander liegende Änderungszustände eines Objektes werden durch die **Version** gekennzeichnet.

# *Regel für die Bildung von Creo Dateinamen*

Für alle mit dem Datenverwaltungssystem **SAP PLM** verwalteten Creo Objekte wird der Dateiname gebildet aus:

- der Dokumentennummer (SAP), wobei "/" durch "\_" ersetzt wird
- der Nummer des Teildokuments.

Die Version und die Dokumentenart sind nicht Bestandteil des Dateinamens.

### **4.2.1 Beispiel zur Bildung eines Dateinamens**

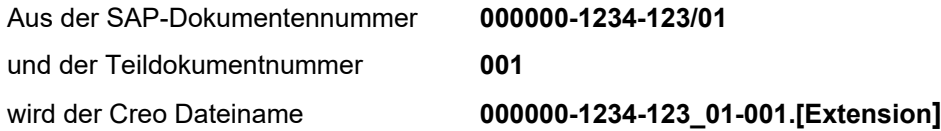

### *Metadaten*

- Die zur Verwaltung der Creo Dateien im PLM-System benötigten Metadaten werden im PLM-System gepflegt.
- Hat der externe Partner keinen Zugang zum PLM-System, müssen die Metadaten in den Creo Modellparametern gepflegt werden.

Hinweis: Die Pflege der Metadaten in den Modellparametern ist nur dann möglich, wenn die Creo Dateien noch nicht in das PLM-System importiert wurden, d.h. wenn im PLM-System noch keine Materialstämme und Dokumentinfosätze existieren.

### **4.3.1 Pflege der PLM-Metadaten in Creo Modellparametern**

Die [Tabelle 1](#page-10-0) auf den folgenden Seiten liefert eine Übersicht der Modellparameter.

- Nur die in der ersten Spalte mit X gekennzeichneten Modellparameter sind zu pflegen.
- Die ausgegrauten (in der ersten Spalte nicht mit einem X gekennzeichneten) Modellparameter sind für den Import in das PLM-System nicht relevant.
- Die zweite Spalte enthält die für den jeweiligen Parameter maximal zulässige Anzahl an Zeichen.

# **4.3.2 Creo Modellparameter der Carl Zeiss AG**

#### <span id="page-10-0"></span>**Tabelle 1**

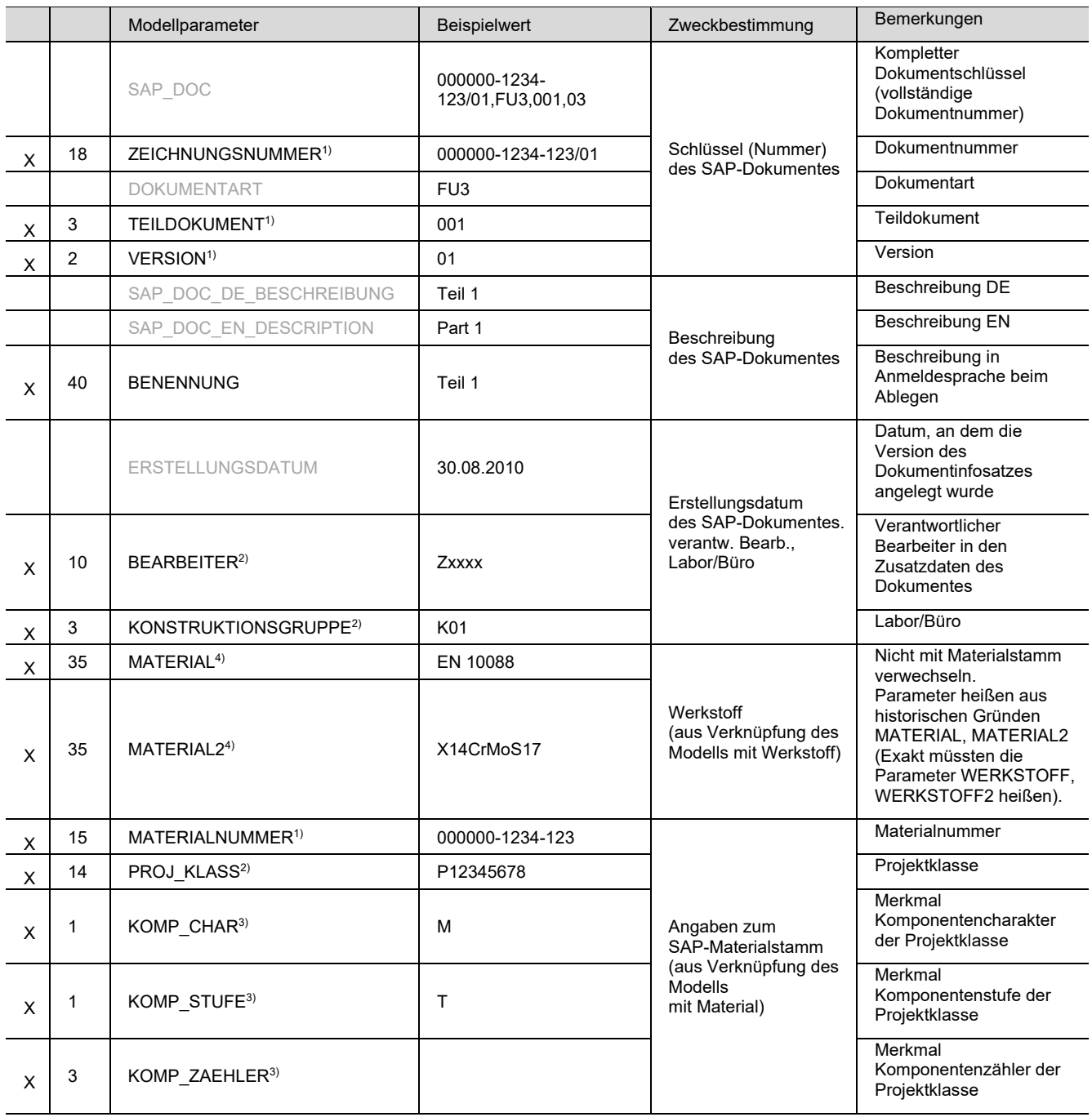

#### **Fortsetzung Tabelle 1**

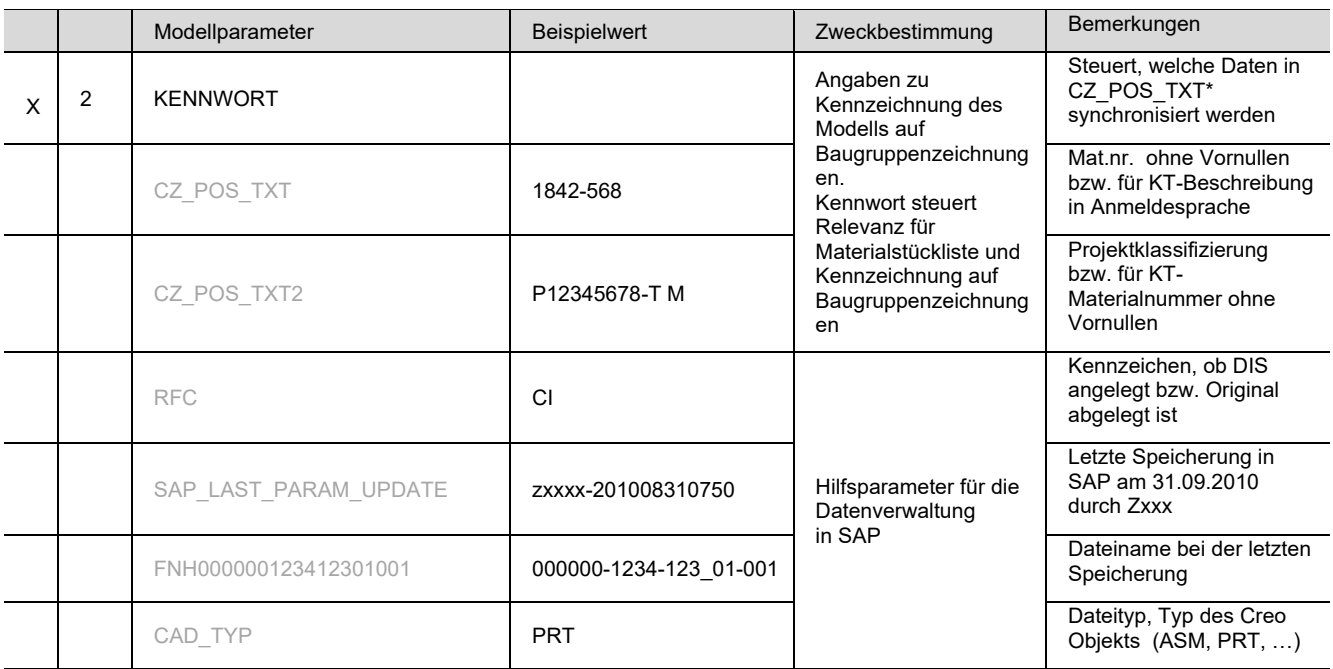

- 1) ZEICHNUNGSNUMMER, TEILDOKUMENT, VERSION, MATERIALNUMMER Nur dann pflegen, wenn die Dokumentennummer bzw. Materialnummer bekannt sind.
- 2) BEARBEITER, KONSTRUKTIONSGRUPPE, PROJ\_KLASS Die Pflege ist mit dem Auftraggeber abzustimmen. (Werte können alternativ beim Import über PLM-Tools zugewiesen werden.) Nur fest definierte Werte aus dem PLM-System sind zulässig. Der Wertevorrat ist mit dem Auftraggeber abzustimmen.
- 3) KOMP\_CHAR, KOMP\_STUFE, KOMP\_ZAEHLER Bei Abweichungen von den Vorschlagswerten unbedingt pflegen. Nur fest definierte Werte aus dem PLM-System sind zulässig. Der Wertevorrat ist mit dem Auftraggeber abzustimmen.
- 4) MATERIAL, MATERIAL2

Nur fest definierte Werkstoffbezeichnungen gemäß Werkstoffliste aus dem PLM-System sind zulässig.

<span id="page-11-0"></span>(Stets auf die korrekte, vorgegebene Schreibweise der Einträge wie Groß-/Kleinschreibung, Leerzeichen, … achten)

# *Benummerung und Benennung spezieller Modellen*

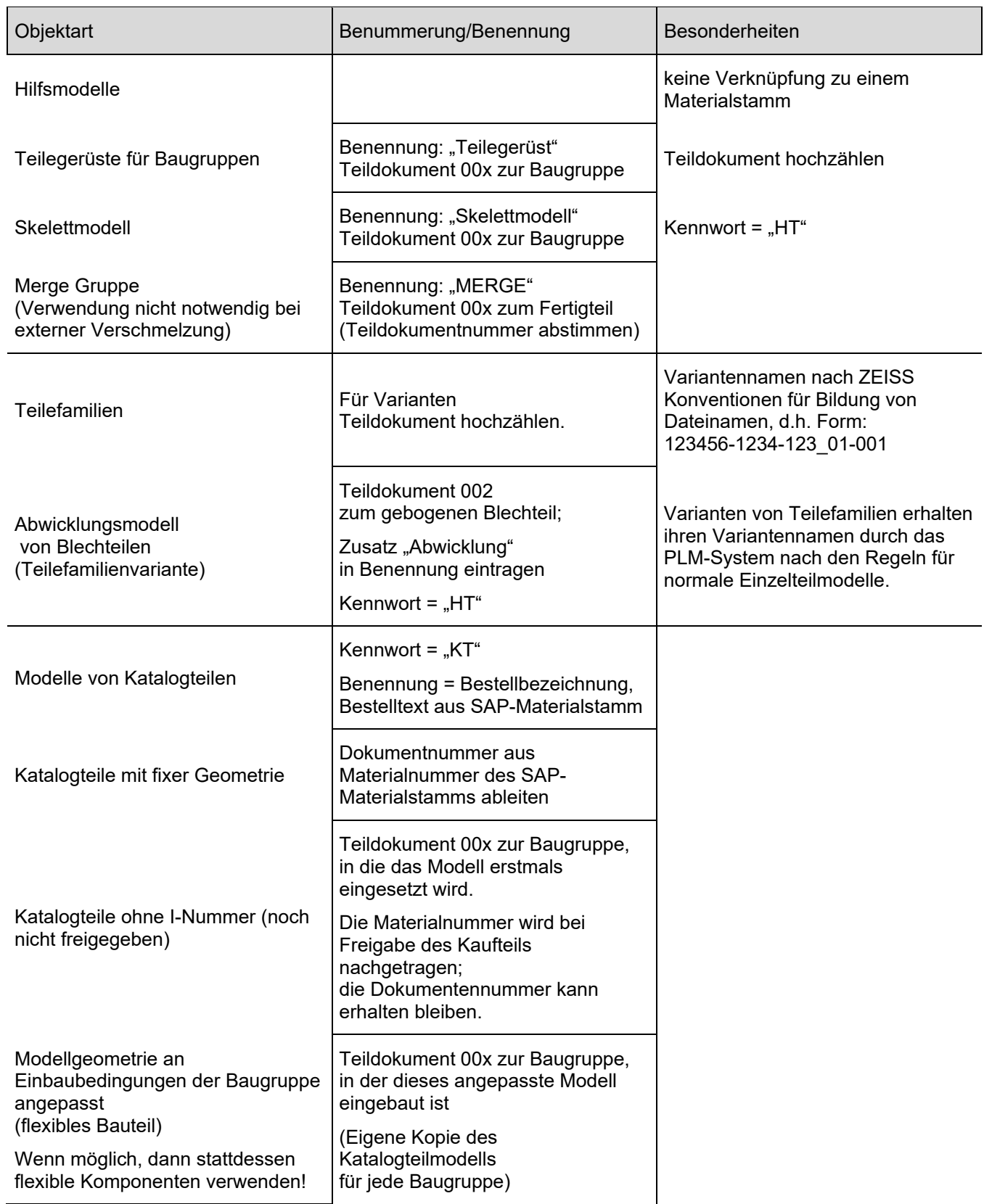

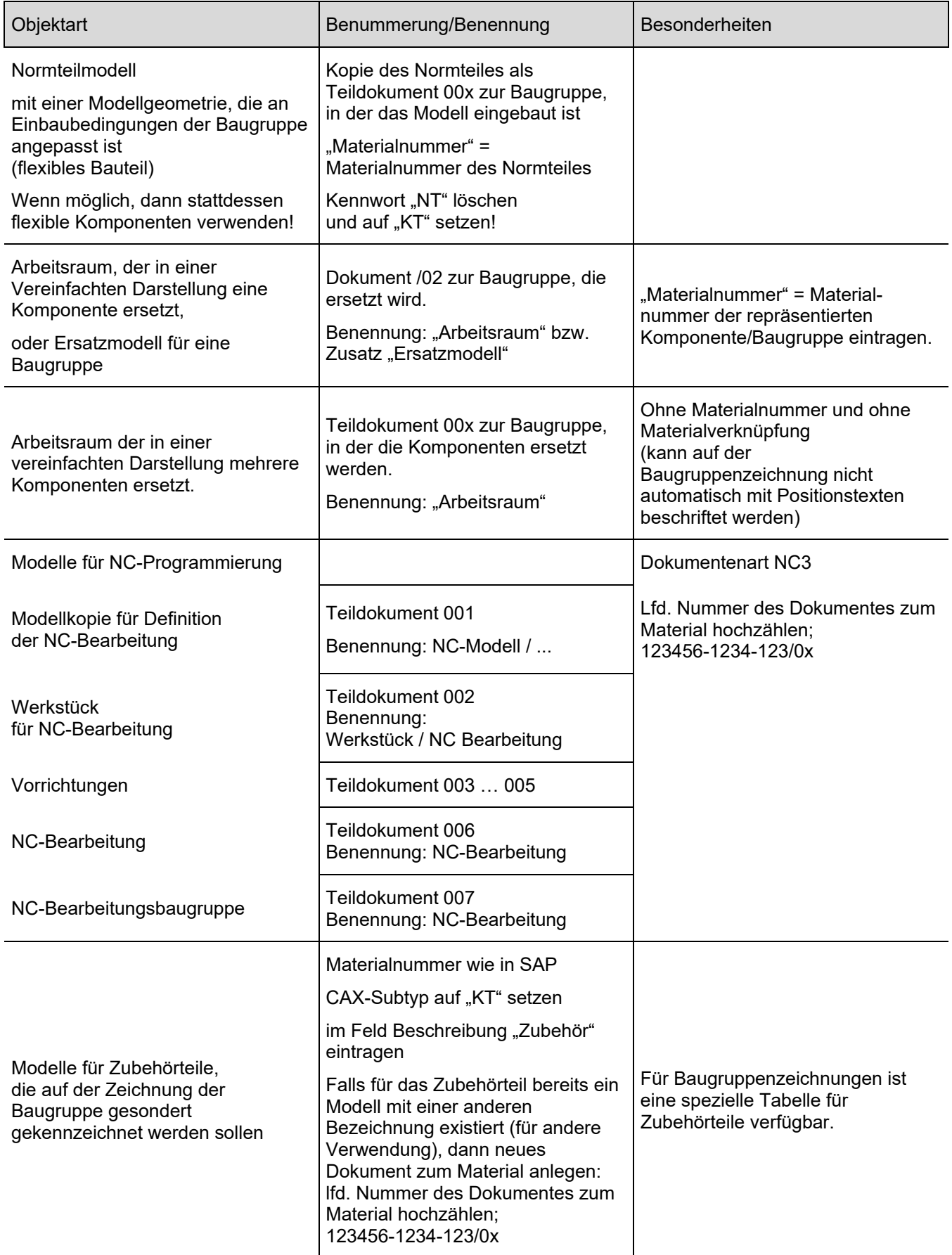